# How to Use the GLOBE Eclipse Tool

Note: Before the day of the eclipse, you should download the app, create an account, and complete the tutorials for Land Cover and Clouds.

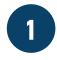

Open the Eclipse tool.

Tap the Eclipse button under "Choose your protocol."

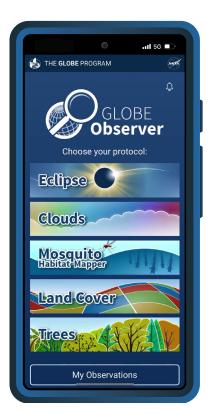

observer.globe.gov

2

### **Enter your settings.**

Select your thermometer type, choose between Celsius and Fahrenheit, and turn Measurement Alarms on or off. Location is set automatically.

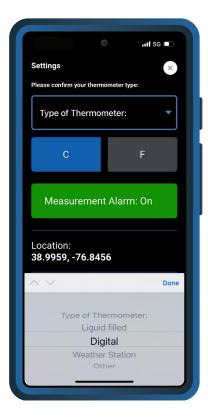

If you turn Measurement Alarms on, you will get a notification when it is time to take your next observation.

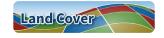

After entering your settings, the app will prompt you to observe the land cover.

3

### **Document your site.**

Use the Land Cover tool to document your observation site. You will report the surface conditions and then take photos in each direction. Include your thermometer in one of the photos.

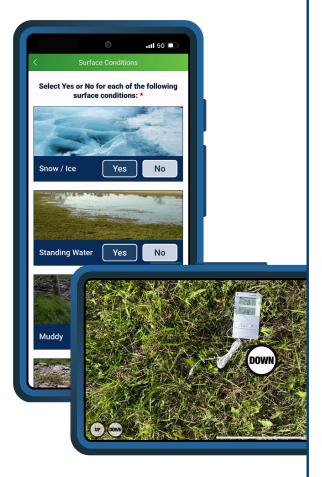

Continue to analyze the land cover

Skip analysis and save my photos

Analyzing the land cover is optional. You may also choose to do this step later.

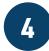

## Measure the air temperature.

Enter your first temperature measurement and tap "Save."

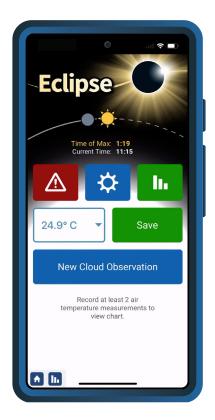

The app will prompt you to take air temperature measurements every 5 to 10 minutes.

Next Observation:
4 mins 45 secs

Enter Data Now

Remember to take a break during maximum eclipse to enjoy this incredible experience!

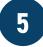

#### Observe the clouds.

Use the Clouds tool to observe the sky. You will report sky conditions, cloud cover, and cloud opacity; identify the cloud types; and take photos of the sky in each direction.

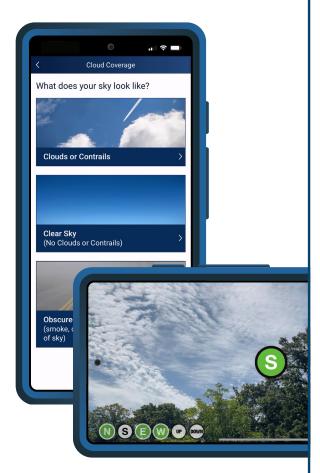

Observe the clouds every 15-30 minutes or any time you notice a change.

New Cloud Observation

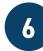

### **Share your observations!**

As you take observations, the app will generate a graph of your data.

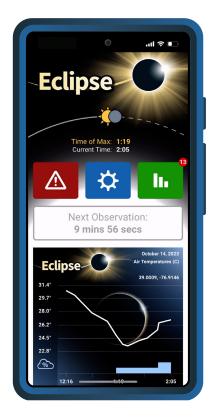

Remember to send in your observations after the eclipse!

Share your graph on social media by tapping "Share Graph."

Share Graph

After the eclipse, you can view your data from the "My Observations" page.